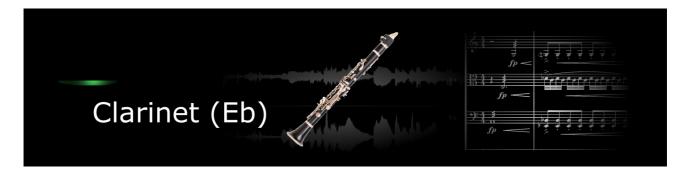

Thank you for choosing an Xsample instrument!

#### **Features**

- easy and comfortably playable instruments
- "all in one" instruments (all playing styles clearly in one instrument)
- fully chromatically sampled and multilayer
- natural and vivid loops for all sustained notes
- seamless dynamics and timbre by xfades: continuous sound from ppp to fff
- Stereo and mono version (switchable in the instrument)
- Room Walker script for effects within a virtual two-dimensional space
- 61 IR Samples (room impulses)
- · A variety of modulators

## **Software requirements**

• Full version of Native Instruments Kontakt (Version 5.5 or higher) With the free Kontakt Player version, the library can only be operated in demo mode for 15 minutes.

### Playing styles and articulations

| playing style / articulation | dynamic layers | round robin (emulated) |
|------------------------------|----------------|------------------------|
| senza vibrato                | 3              | 3                      |
| crescendo / decresc. (slow)  | 1              | 3                      |
| accent                       | 1              | 3                      |
| staccato                     | 2*3            | 3                      |
| flutter tongue               | 2              | 3                      |
| multiphonics                 | 1              | -                      |
| glissandi up & down          | 1              | 3                      |
| air noises                   | 1              | -                      |
| key noises                   | 1              | -                      |
| breath noises                | 1              | -                      |
| undefined tones              | 1              | -                      |

# **Fixed patches**

The fixed patches have fixed built-in presets. The keyswitches or cc#0 values apply across instruments. That means that e.g. a "staccato" of the bass flute is on the same keyswitch as the "staccato" of the piccolo.

• Patch: Clarinet Eb play.nki

| Keyswitch | cc#0 value | Preset                 |
|-----------|------------|------------------------|
| A0        | 0          | senza vibrato cc#1     |
| A#0       | 1          | senza vibrato velocity |
| В0        | 2          | staccato velocity      |
| C1        | 3          | flutter tongue cc#1    |
| C#1       | 4          | flutter tongue cc#1    |
| D1        | 5          | multiphonics           |
| D#1       | 6          | key noises velocity    |
| E1        | 7          | key noises velocity    |
| F1        | 8          | key noises velocity    |
| F#1       | 9          | key noises velocity    |
| G1        | 10         | slides                 |

Patch: Clarinet Eb score.nki

Layer 1 = velocity 1  $\rightarrow$  80 (or layer switch A#7)

Layer 2 = velocity > 80 (or layer switch B7)

|         | Keyswitch | cc#0 value | Preset              |
|---------|-----------|------------|---------------------|
| Layer 1 | A0        | 0          | senza vibrato cc#1  |
|         | A#0       | 1          | senza vibrato cc#1  |
|         | В0        | 2          | staccato velocity   |
|         | C1        | 3          | flutter tongue cc#1 |
|         | C#1       | 4          | flutter tongue cc#1 |
|         | D1        | 5          | flutter tongue cc#1 |
|         | D#1       | 6          | multiphonics        |
|         | E1        | 7          | key noises velocity |
| Layer 2 | A0        | 13         | key noises velocity |
|         | A#0       | 14         | air noises          |
|         | В0        | 15         | air noises          |
|         | C1        | 16         | slides              |

With each keyswitch you get some information about the current preset on the message line at the bottom of Kontakt.

If you want to know more about the standard scripting please download the "standard scripting documentation.pdf". The document can be found here:

# **Xsample Downloads**

### **Elastic patches**

The elastic patches are freely configurable. But there are also factory settings for the keyswitches or cc#0 values. They furthermore contain additional playing styles and articulations that are not included in the fixed patches.

- Patch: Clarinet Eb.nki
  Factory bank preset list
- 1 Senza Vibrato MW
- 2 Staccato Velocity MW Shape
- 3 Flutter Tongue MW
- 4 Crescendo
- 5 Accent Velocity
- 6 Key Noises Velocity
- 7 Multiphonics + Undefined Tones
- 8 Slides Down Velocity
- 9 Slides Up Velocity
- 10 Senza Vibrato Velocity
- 11 Senza Vibrato Velocity + MW inverted
- 12 Flutter Tongue Velocity
- 13 Senza Vibrato + Flutter Tongue Velocity X MW
- 14 Triple Tongue 16T
- 15 Staccato Velocity
- 16 Accent Sustain Velocity
- 17 Multiphonics MW
- 18 Air Noise MW
- 19 Vibrato MW
- 20 Vibrato Velocity
- 21 Vibrato Velocity + MW inverted
- 22 Secco Velocity
- 23 Portato Velocity
- 24 Flutter Tongue Velocity + MW inverted

All presets with "long" playing styles are playable with Xample's automatic true legato, a combination of samples and scripted legato.

If you want to know more about the various functions of the elastic patches, please hold your mouse over the respective buttons or menus. The information is then displayed when the "Info Pane" of Kontakt is switched on.

If you want to design your own presets, phrases and room walker setups please download the "extended scripting documentation.pdf". The document can be found here:

## **Xsample Downloads**

### **License Agreement**

If you purchase an Xsample instrument please keep in mind that you then don't own the samples and patches of the library. You purchase a license only to use the instruments in your own music productions.